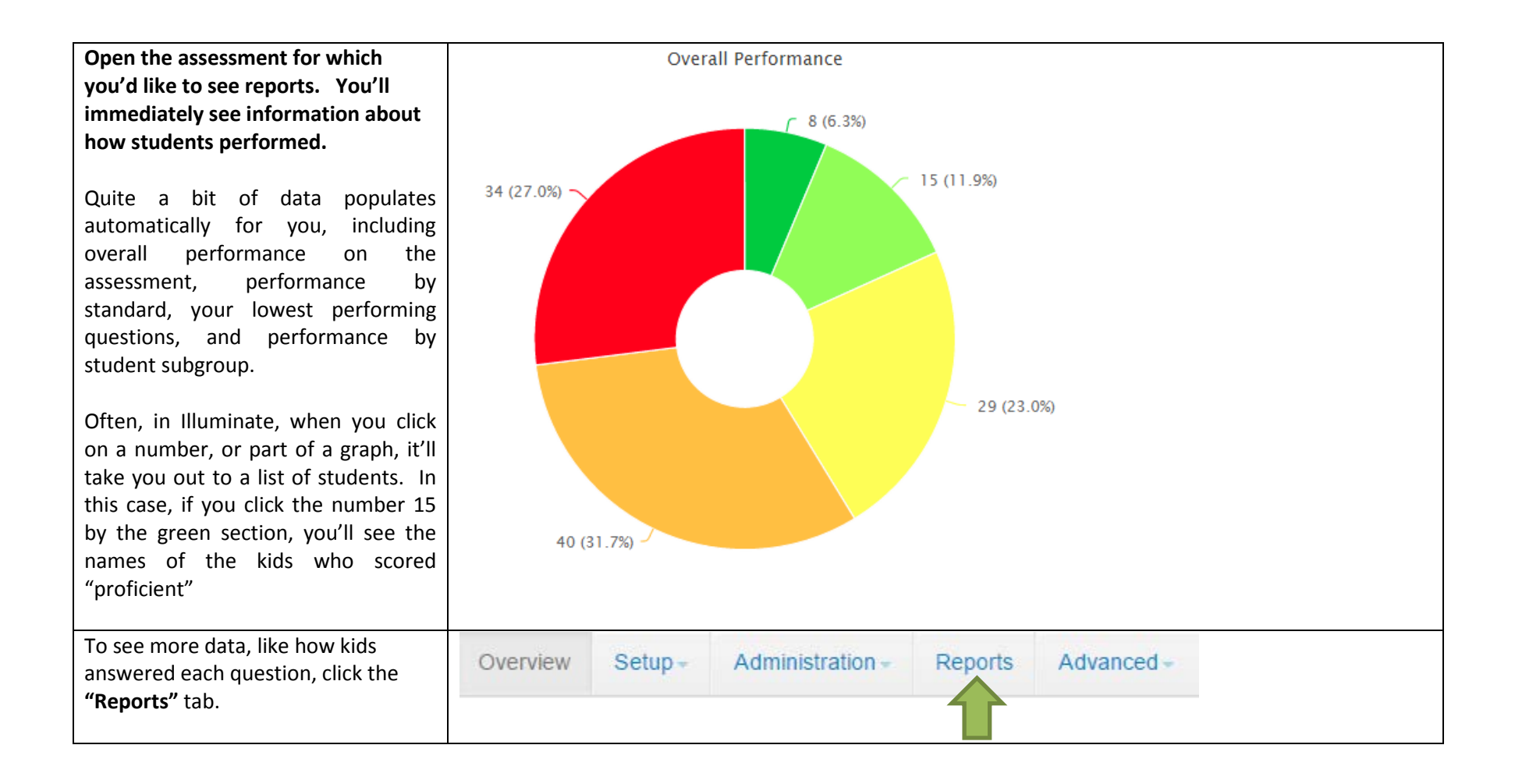

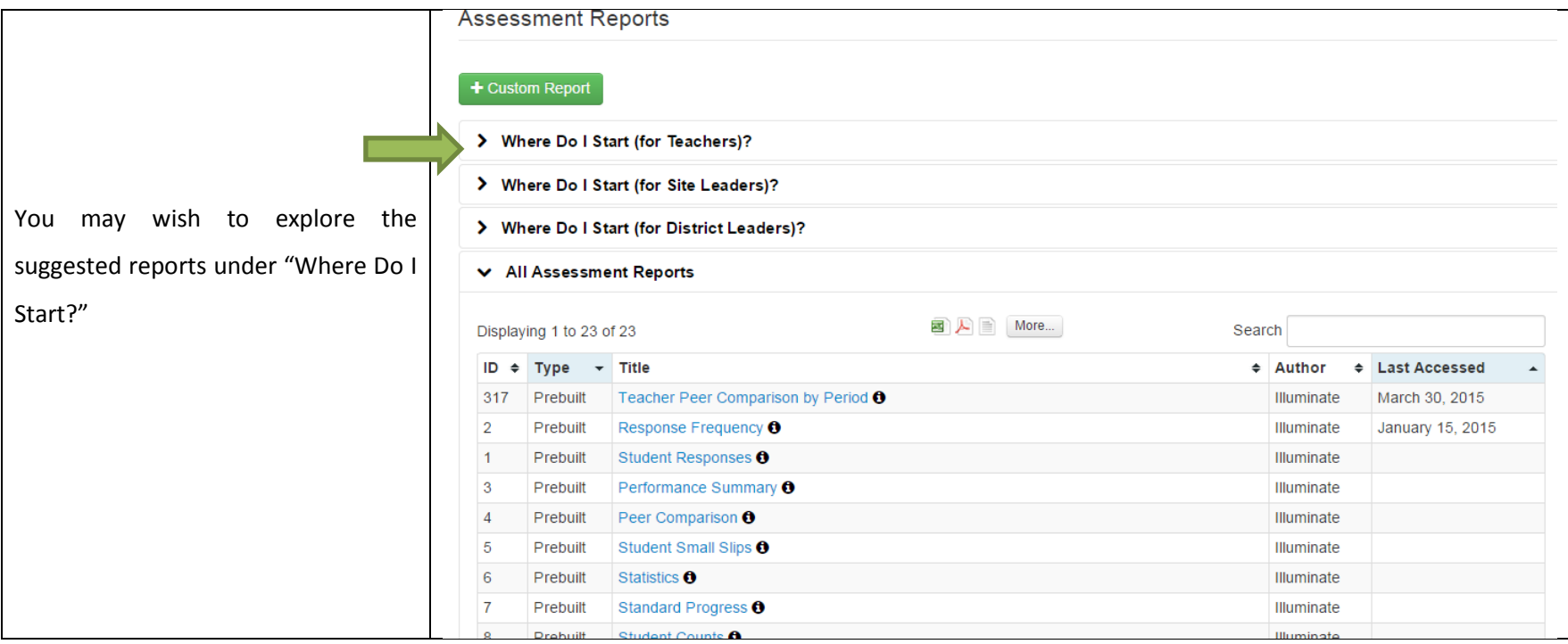

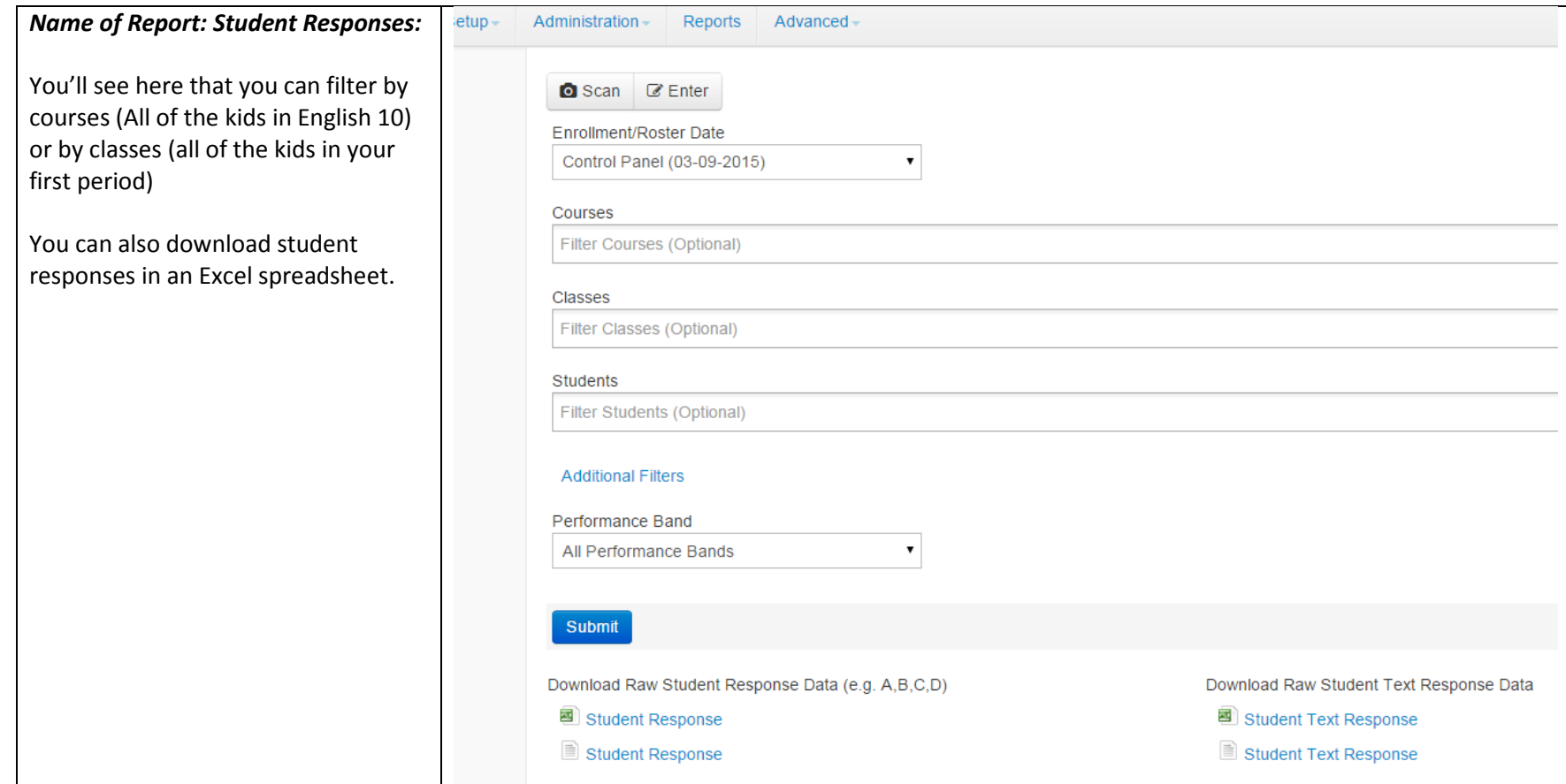

## *Name of Report: Student Responses*

This report shows the students by ID and by name, the number of questions they got correct, the total # of questions, and their scores as a percentage. Performance bands default to match CSTs, and you can change those if desired.

*This is probably the report you want to look at to enter your grades into Aeries.*

# *Name of Report:*

*Performance Summary Report* This shows you how kids did overall, by performance band, and overall by standard, for all kids who took the test (your students, and anyone with whom you shared the assessment. You have to scroll down a bit to see this particular grid.)

*FOR PLCs: This is data analysis levels and 3—for which you need results BY ELO, for all of YOUR students (Level 2) and by ELO for all students with ALL TEACHERS.*

You'll notice in this sample that the results are the same fro "district," "school" and teacher, meaning that this teacher gave this test to her class only,

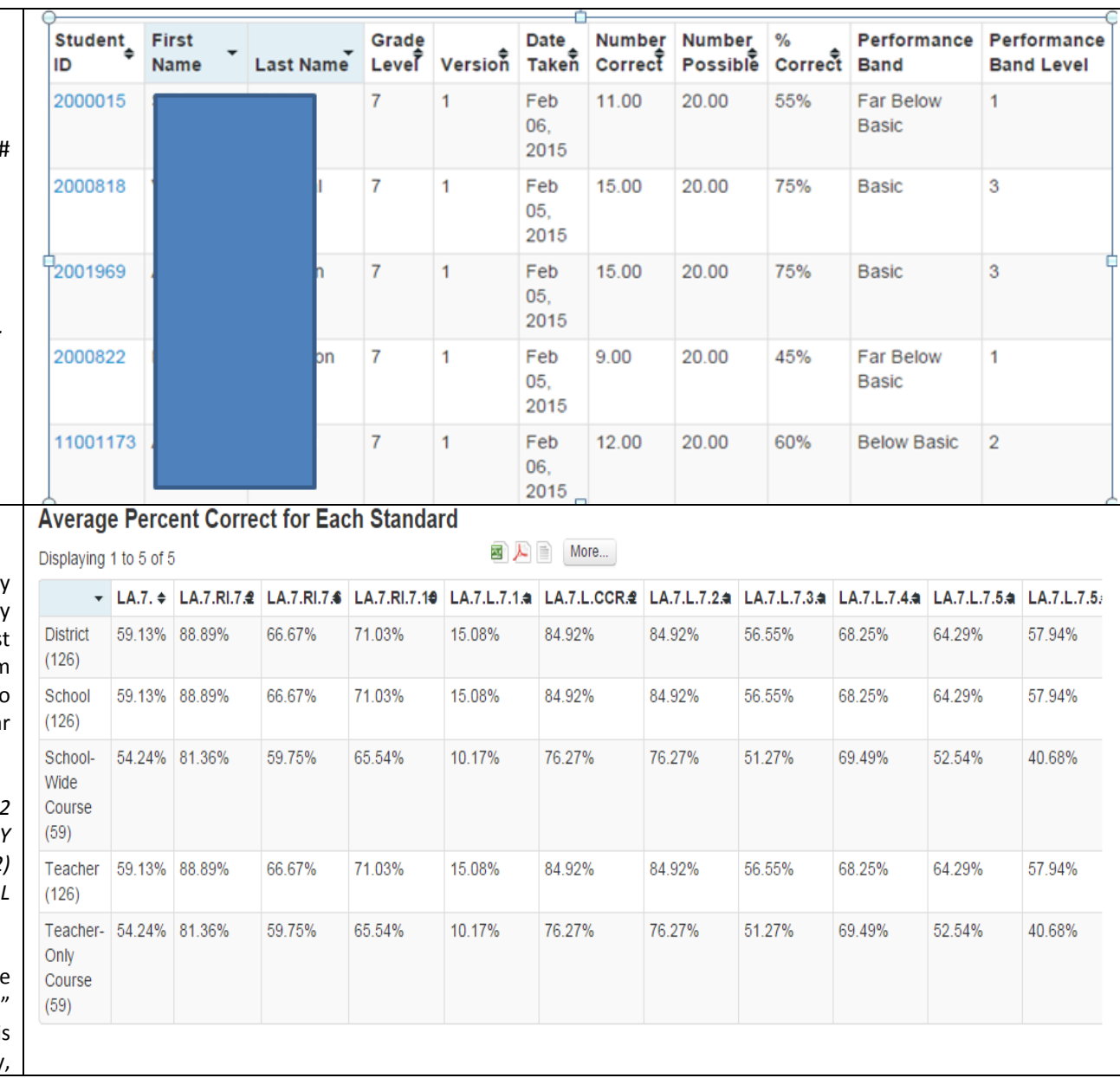

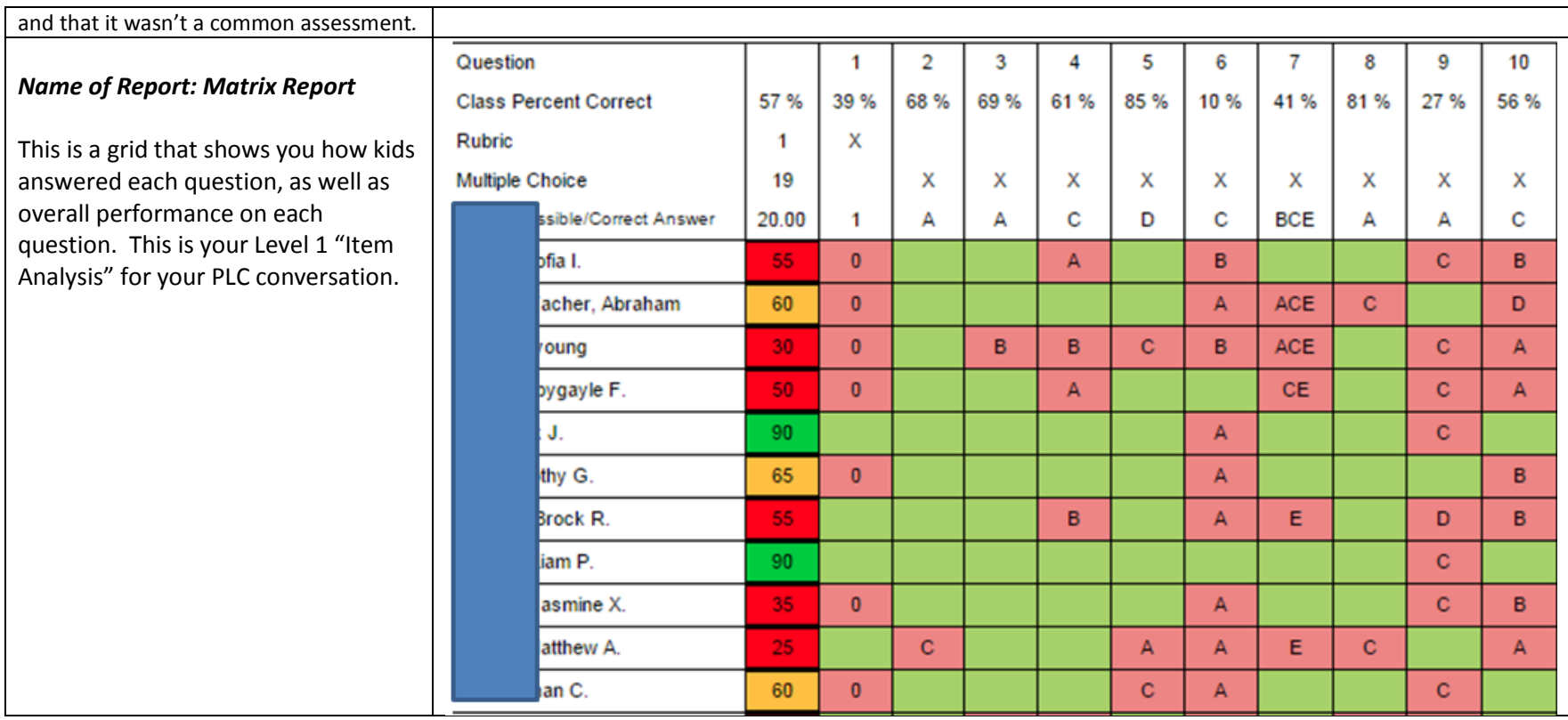

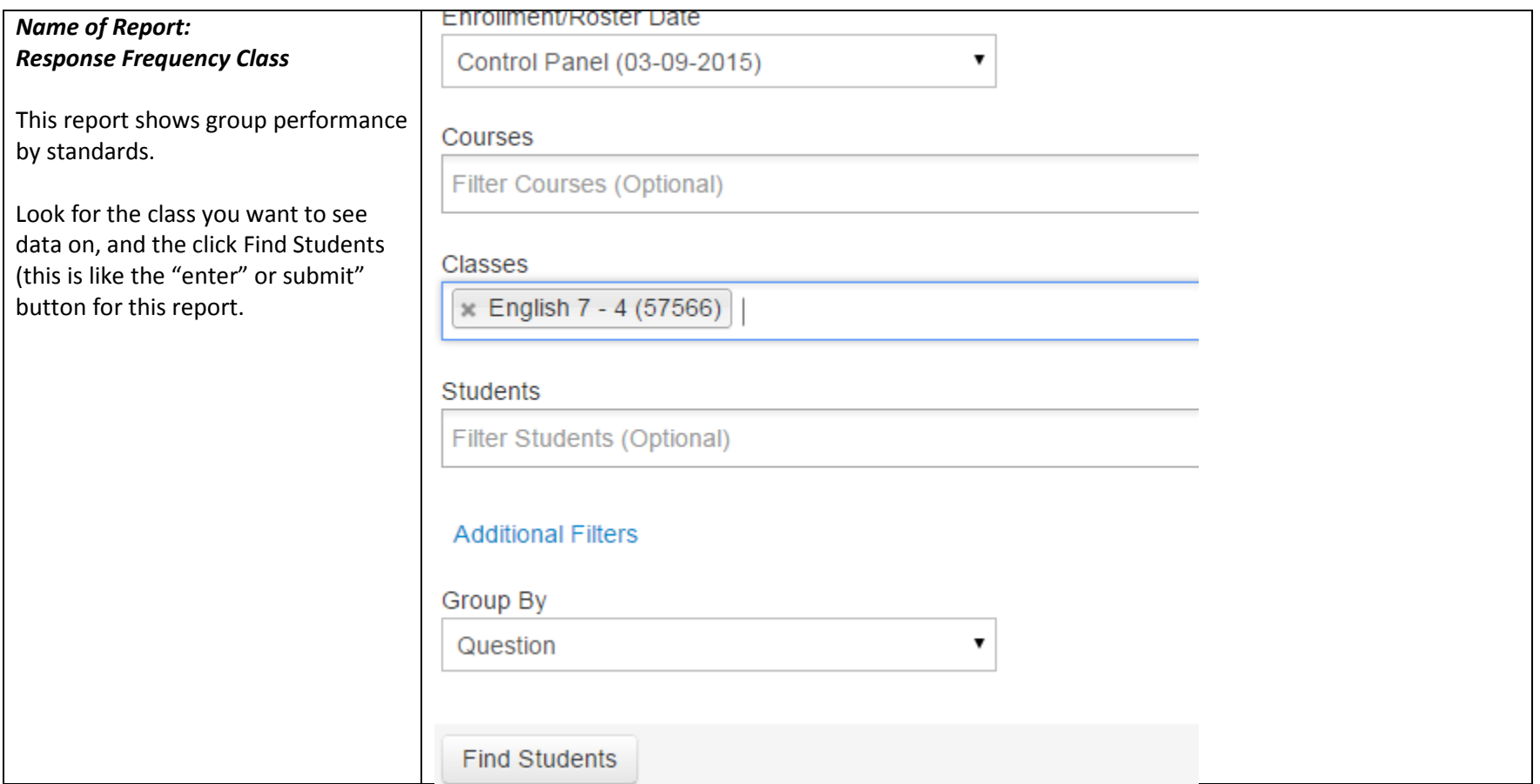

#### *Name of Report: Response Frequency Class*

This report shows you how your students responded overall. When you click on the question number in blue, this takes you back to the question itself.

## *Name of Report: Teacher Peer Comparison*

Lets you compare how your students did compared to all students who took the assessment. By clicking previous page, or next page, you'll see some different data. This one shows you how each kid (hidden at left) did on each standard.

*For PLCs: This would also give you data analysis levels 2 and 3—for which you need results BY ELO, for all of YOUR students (Level 2) and by ELO for all students with ALL TEACHERS.*

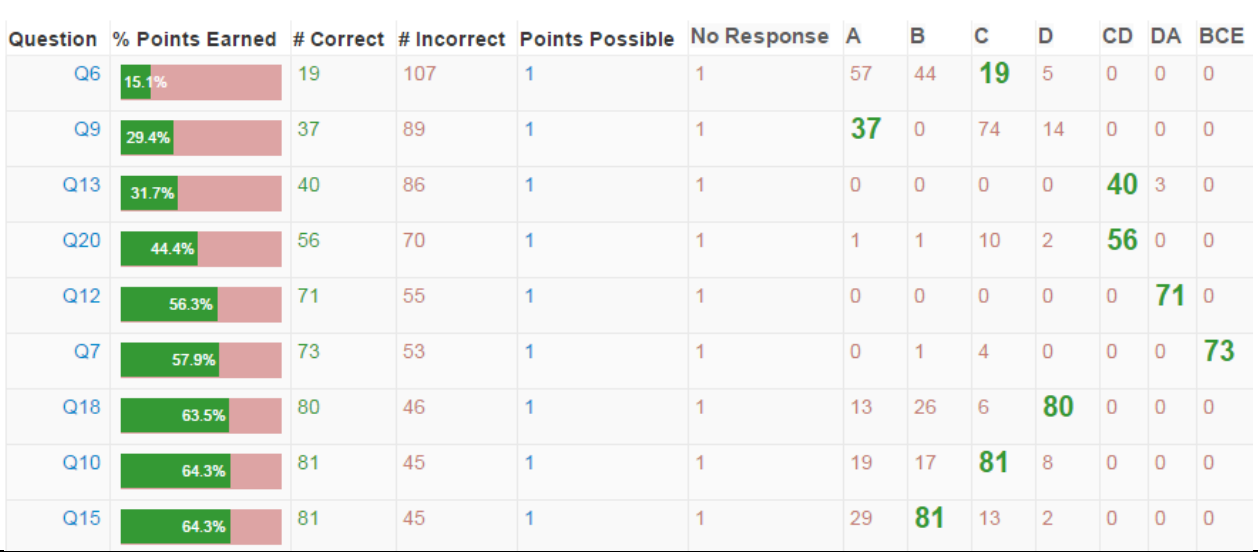

 $\leftarrow$  Previous Page Neyt Done

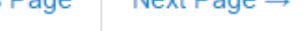

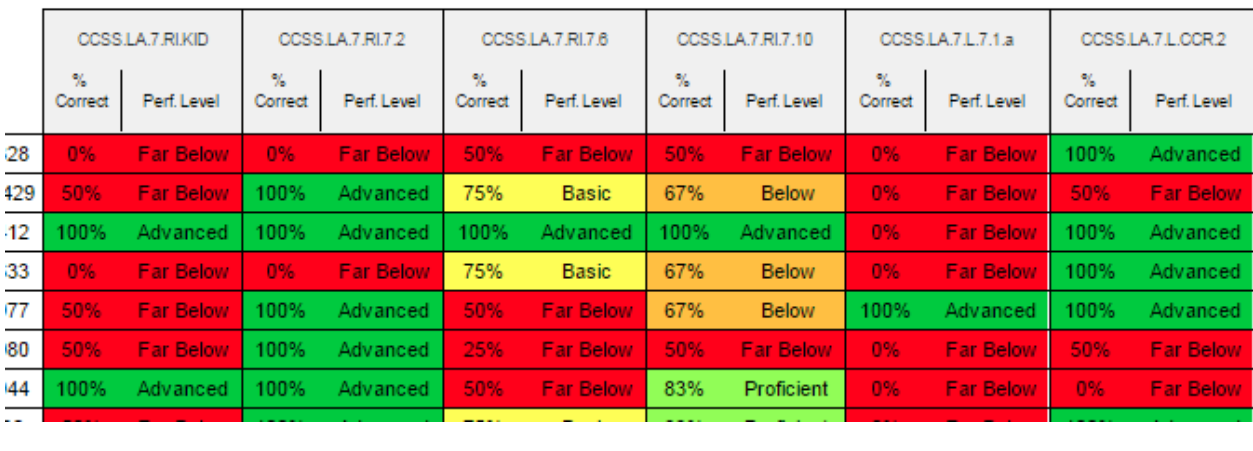

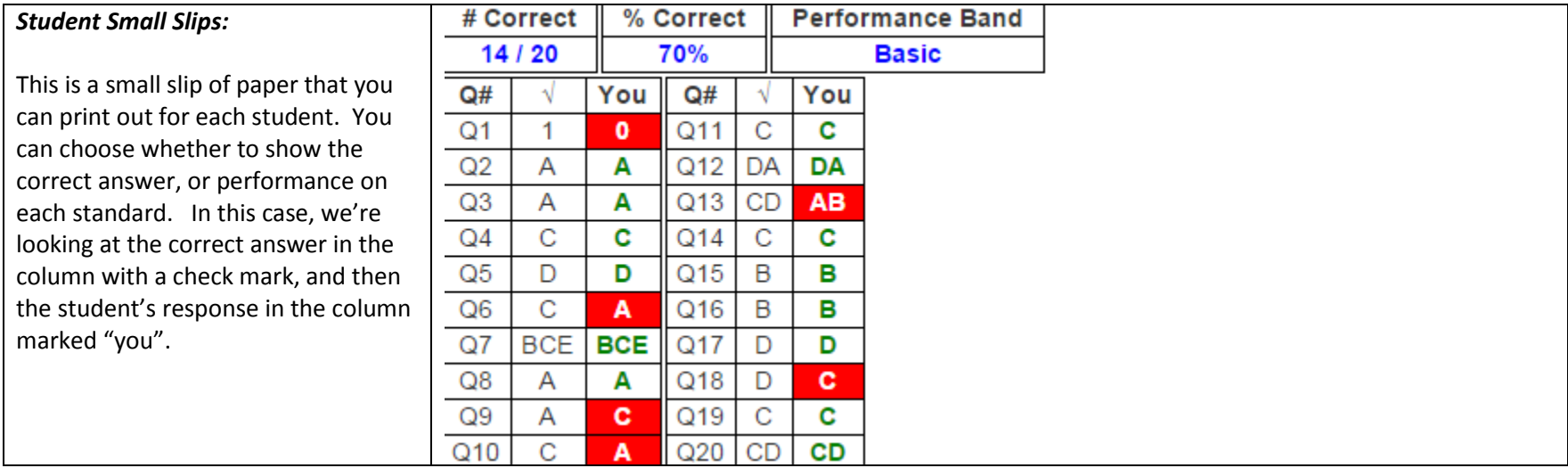

### *Another cool report is the Standards Alignment.*

If you go to the Assessment > List Assessments > Open that Assessment > Setup > Standards Alignment.

This will show you which standards you've covered on the assessment by question. A nice visual.

#### Align Questions to Standards Determine two or more central Determine an author's point of By the end of the year, read and E. **Key Ideas and Details** ideas in a text and... view or purpose in a... comprehend literary.. CCSS.LA.7.RI.KID CCSS.LA.7.RI.7.2 CCSS.LA.7.RI.7.6 CCSS.LA.7.RI.7.10 Ð **Q1**  $\Box$  CCSS.LA.7.RI.KID (Q1) CCSS.LA.7.RI.7.2 (Q1) CCSS.LA.7.RI.7.6 (Q1) CCSS.LA.7.RI.7.10 (Q1) C  $Q2$   $Q2$   $CCSS.LA.7.RI.KID (Q2)$ CCSS.LA.7.RI.7.2 (Q2) CCSS.LA.7.RI.7.6 (Q2) CCSS.LA.7.RI.7.10 (Q2) Œ CCSS.LA.7.RI.7.6 (Q3) Q3  $\Box$  CCSS.LA.7.RI.KID (Q3)  $\Box$  CCSS.LA.7.RI.7.2 (Q3)  $\Box$  CCSS.LA.7.RI.7.10 (Q3) Œ  $Q4$   $\Box$  CCSS.LA.7.RI.KID (Q4)  $\Box$  CCSS.LA.7.RI.7.2 (Q4)  $\Box$  CCSS.LA.7.RI.7.6 (Q4)  $\Box$  CCSS.LA.7.RI.7.10 (Q4)  $\Box$  $\overline{\mathsf{Q5}}$   $\Box$  CCSS.LA.7.RI.KID (Q5)  $\Box$  CCSS.LA.7.RI.7.2 (Q5) CCSS.LA.7.RI.7.6 (Q5)  $\Box$  CCSS.LA.7.RI.7.10 (Q5)  $\Box$ Z CCSS.LA.7.RI.7.10 (Q6)  $Q6$   $\Box$  CCSS.LA.7.RI.KID (Q6)  $\Box$  CCSS.LA.7.RI.7.2 (Q6) CCSS.LA.7.RI.7.6 (Q6)  $Q7$   $\Box$  CCSS.LA.7.RI.KID (Q7)  $\Box$  CCSS.LA.7.RI.7.2 (Q7) CCSS.LA.7.RI.7.6 (Q7) CCSS.LA.7.RI.7.10 (Q7)  $\Box$ Q8 Z CCSS.LA.7.RI.KID (Q8) CCSS.LA.7.RI.7.2 (Q8) CCSS.LA.7.RI.7.6 (Q8) CCSS.LA.7.RI.7.10 (Q8) c Q9 2 CCSS.LA.7.RI.KID (Q9) CCSS.LA.7.RI.7.2 (Q9) CCSS.LA.7.RI.7.6 (Q9) CCSS.LA.7.RI.7.10 (Q9) C Q10 CCSS.LA.7.RI.KID (Q10) CCSS.LA.7.RI.7.2 (Q10) CCSS.LA.7.RI.7.6 (Q10) CCSS.LA.7.RI.7.10 (Q10) E Q11 | CCSS.LA.7.RI.KID (Q11) | CCSS.LA.7.RI.7.2 (Q11) | CCSS.LA.7.RI.7.6 (Q11) | CCSS.LA.7.RI.7.10 (Q11) | □ Q12 | CCSS.LA.7.RI.KID (Q12) | CCSS.LA.7.RI.7.2 (Q12) | CCSS.LA.7.RI.7.6 (Q12) | CCSS.LA.7.RI.7.10 (Q12) | E **013** □ CCSS LA 7 PLKID (013) □ CCSS LA 7 PL7 2 (013) ■ CCSS LA 7 PL7 6 (013)  $CCSS147R1710$